# Interactive LED Diagnostic

Welcome to the interactive LED diagnostic viewer for the HP Pavilion 23.8-inch All-in-One Desktop PC

#### <span id="page-0-0"></span>**Here's how to use it…**

[LED Diagnostic](#page-1-0) (Click the link to navigate this platform's LED diagnostic states) On this page you will find an image viewer with a menu of this product's external views. To identify the location of the LEDs for each view, simply click that view. To learn more about the diagnostic behavior of each LED, hover over the information icon ( $\bullet$  ) above the LED and review the information that presents in the right-hand pane.

#### **That's it! On every page there is a link that brings you back to the Welcome page.**

X To exit or enter full screen mode, press Ctrl + L on your keyboard

# HP Pavilion 23.8-inch All-in-One Desktop PC

## Front View

<span id="page-1-0"></span>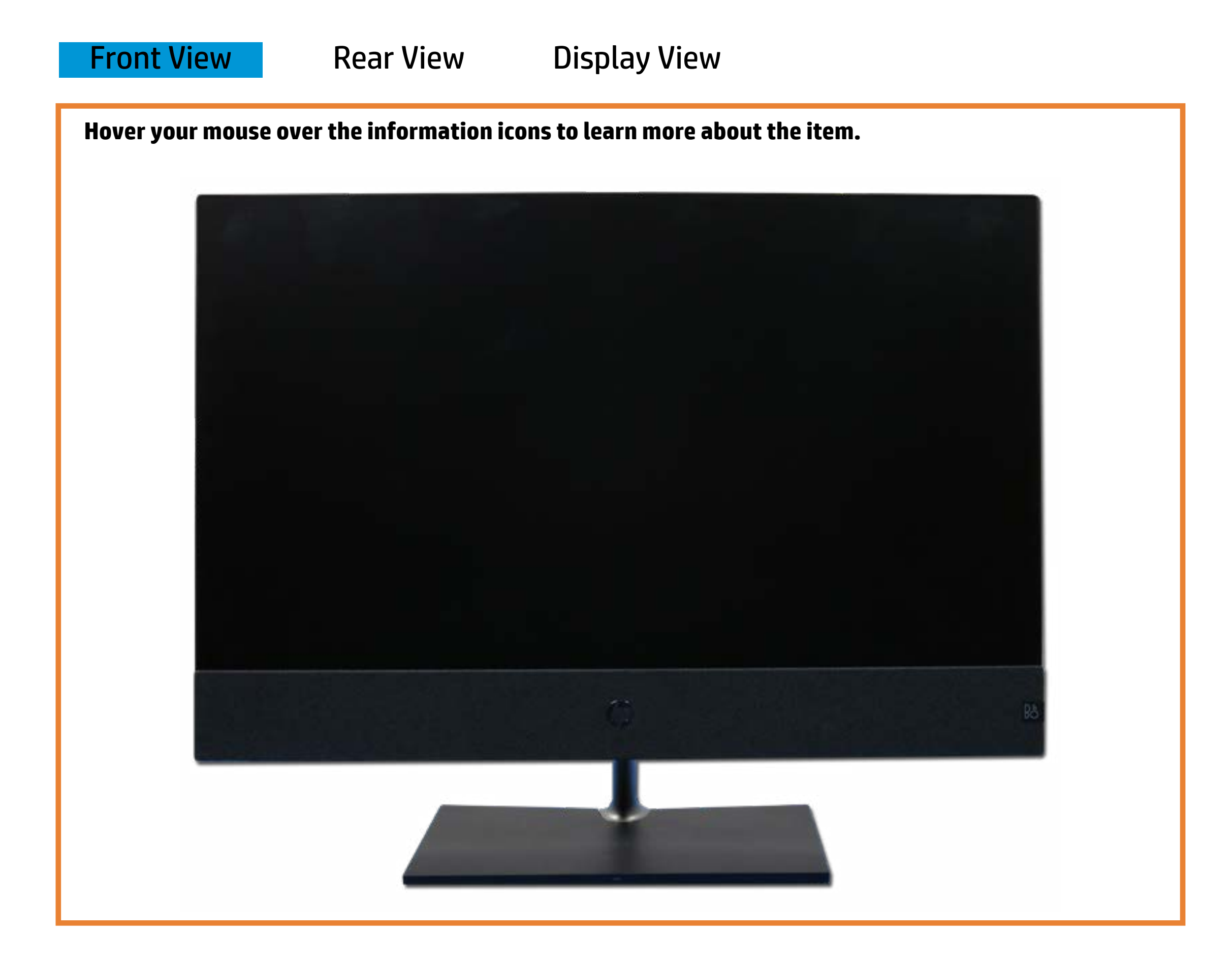

[Back to Welcome page](#page-0-0)

Rürecess charger

Off - The swise terns is hard gerins the armore ion.

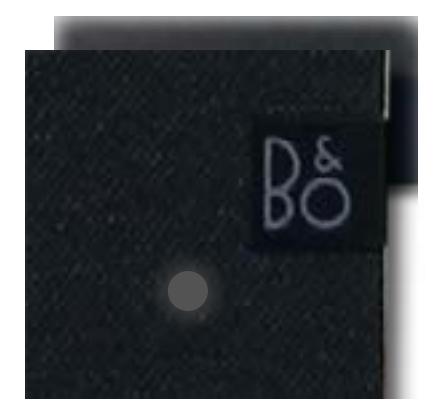

White - The wireless charger is active. White - The system is powered on.

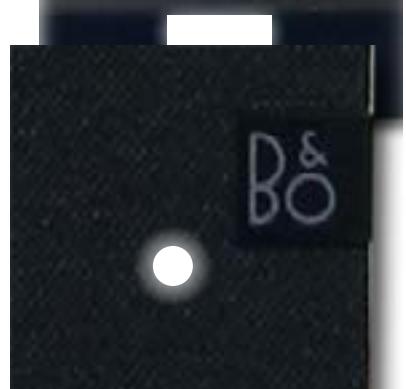

## Rear View

<span id="page-2-0"></span>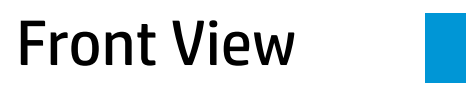

Rear View [Display View](#page-3-0)

**Hover your mouse over the information icons to learn more about the item.**

[Back to Welcome page](#page-0-0)

Offosts the Ether test is comment to had the system is not re-Green and blinking amber - Data is being transferred

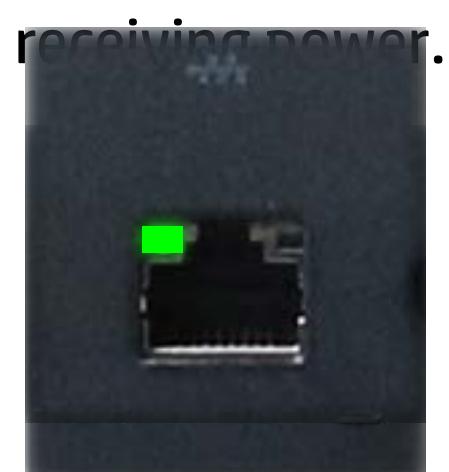

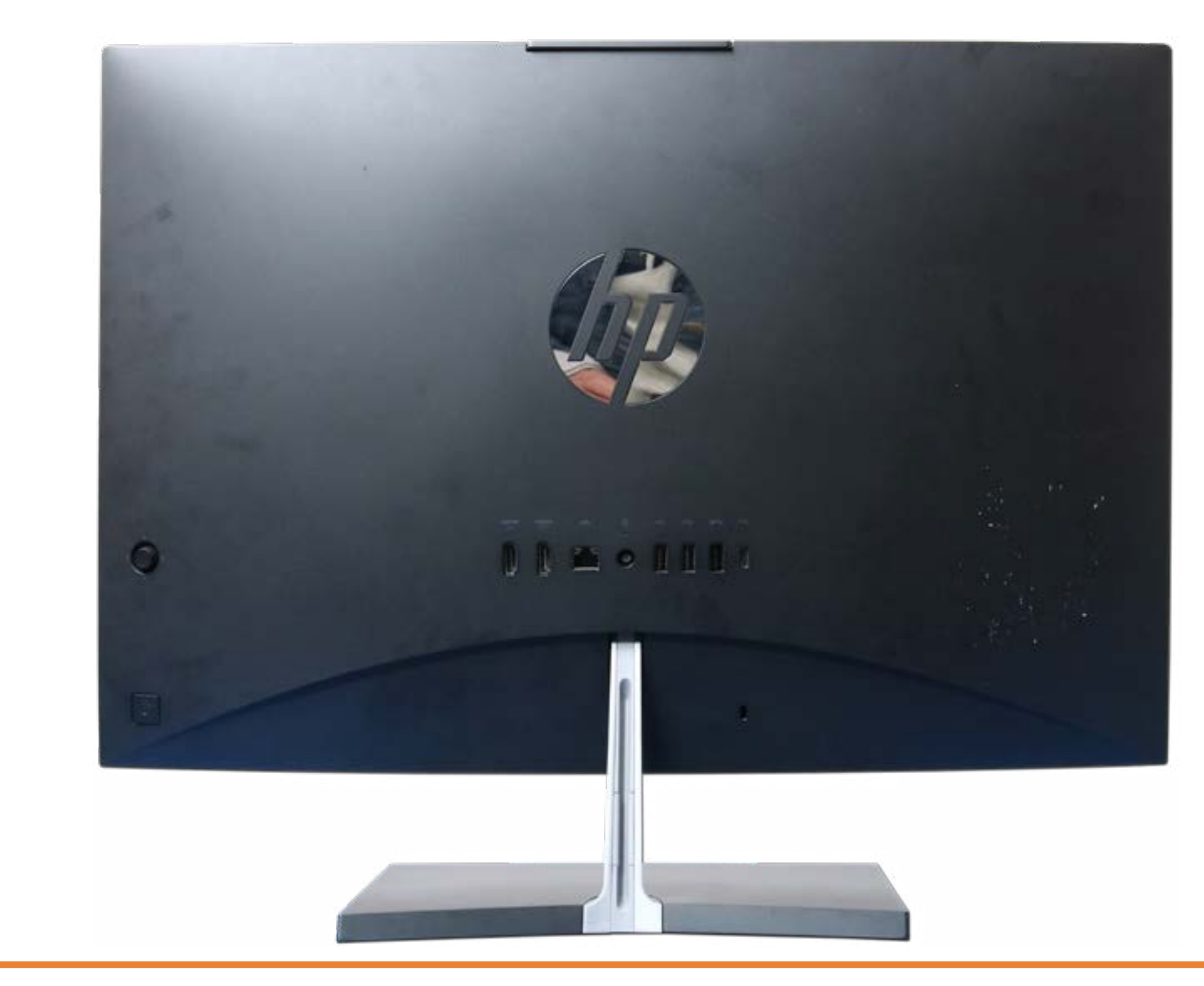

### **RI-ada(Etter**ernet) activity

Whiteine - Systal Grad apter eisteochtreate Ethaeron eine system is

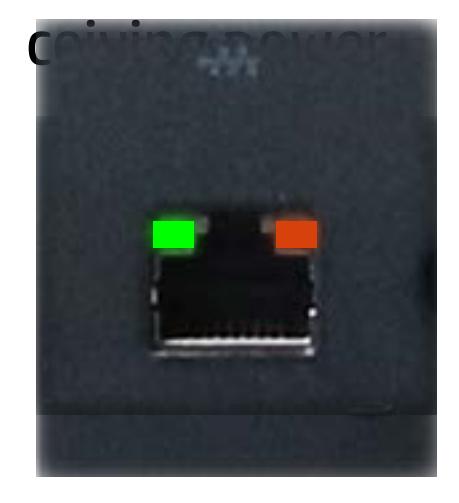

## Display View

[Back to Welcome page](#page-0-0)

<span id="page-3-0"></span>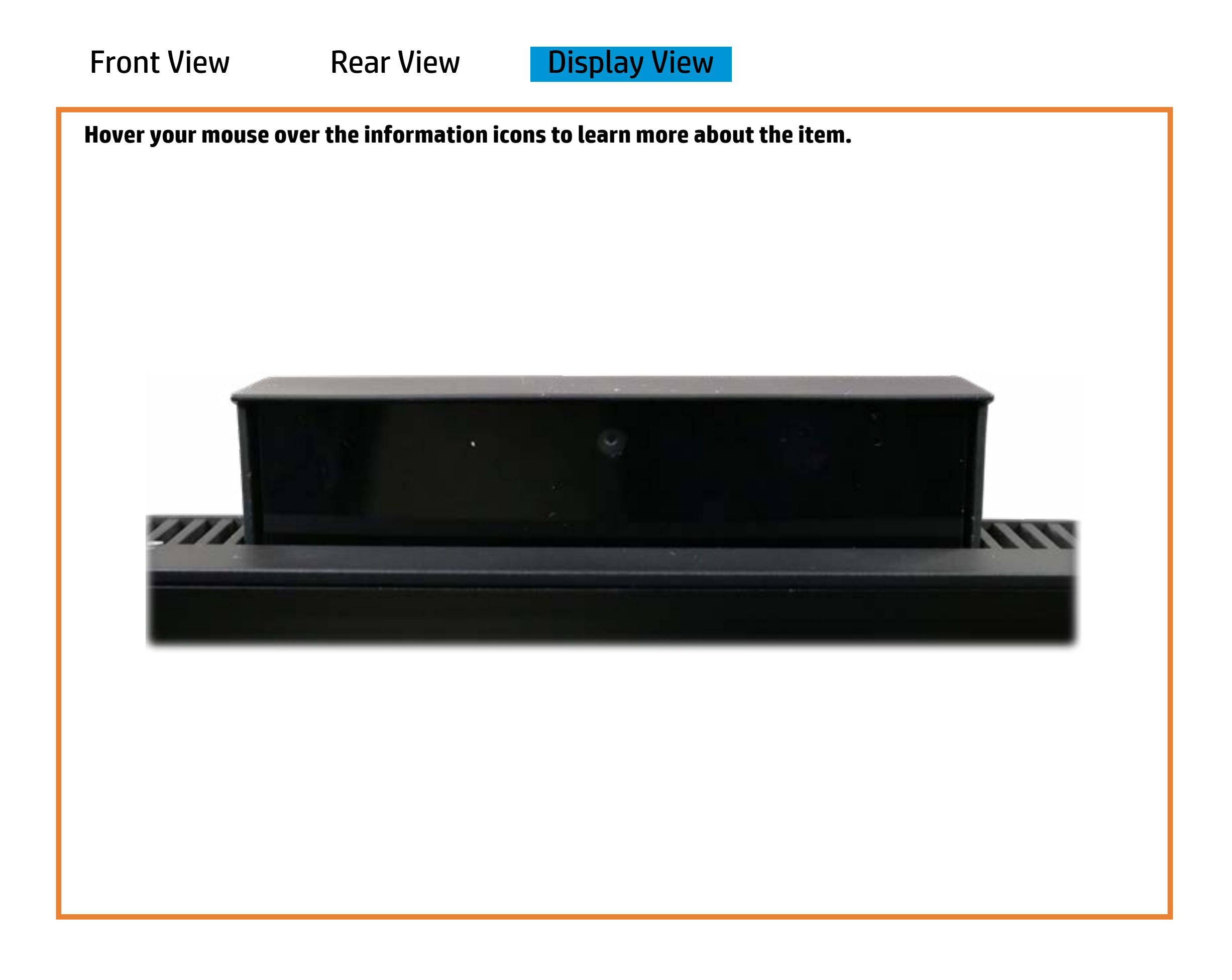

### Webcam activity

White - Integrated webcam is in use.

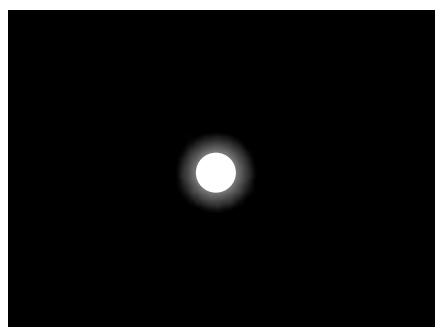

Off - Integrated webcam is not in use.

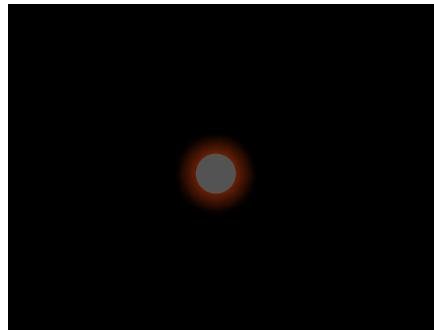